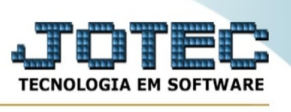

## **TABULADOR DE INSPEÇÃO FINAL**

Permite a criação de um relatório personalizado, contendo o resultado da inspeção final de um produto fabricado, independente do tipo de fabricação (Sequência de O.F. ou Kanban).

Para utilização, é necessário registrar a "Inspeção Final" no respectivo cadastro, presente no módulo Produção.

O layout do relatório é baseado na escolha dos campos a serem impressos, bem como sua localização (linha e coluna) na página. É possível definir a quantidade de linhas a serem impressas em cada folha, assim como a máscara de campos numéricos (separação de milhar, quantidade de inteiros e decimais).

Para impressoras matriciais, também estão disponíveis alguns comandos que podem ser executados, tais como tamanho da fonte (compactação), distanciamento entre linhas e salto de página.

Outro recurso são as mensagens fixas, responsáveis pela impressão de cabeçalhos e rodapés, nomes de campos, linhas de texto, tracejados, símbolos ou qualquer outro caractere desejado.

Os dados de produtos, possuem característica intrínseca de repetição. Isso significa que devem ser definidos uma única vez no layout, não importando a quantidade de itens presente na inspeção final. A impressão do relatório se encarregará de listar todos os produtos automaticamente, um abaixo do outro. Para conter esta repetição dentro de um determinado trecho na página, caso existam muitos produtos e características a serem relacionados, há dois campos: DVINIIT e DVFIMIT. O primeiro determina a linha inicial do trecho e o segundo, a linha final. Desta forma, a impressão dos itens ocorrerá apenas nesta área reservada, gerando novas páginas, até que todas as informações tenham sido listadas.

Exemplo:

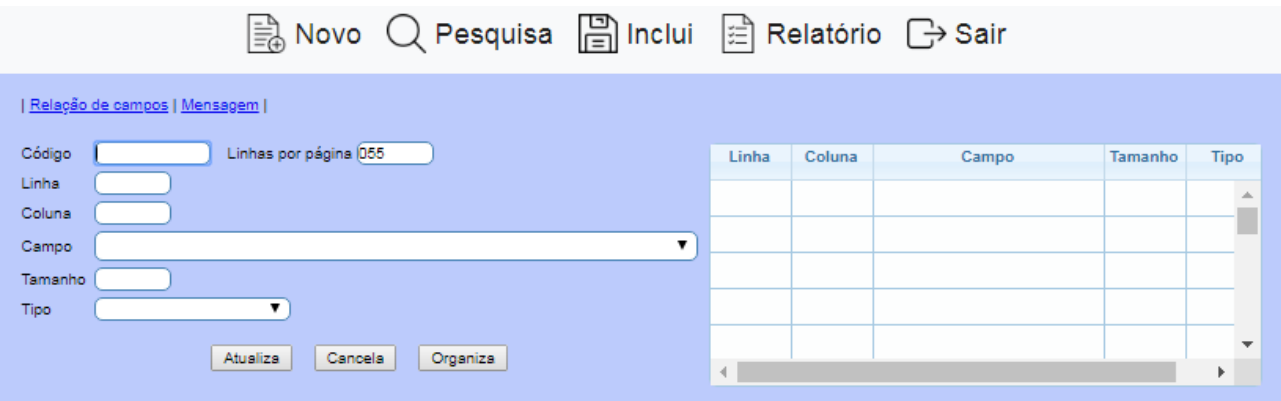

**Relação de campos:** listagem dos campos disponíveis para uso no layout;

**Mensagem:** atribuição das informações a serem impressas nos campos de mensagem fixa; **Código:** identificação alfanumérica do layout a ser criado;

**Linhas por página:** número máximo de linhas a serem impressas em cada página;

**Linha:** número da linha onde será impressa a informação;

**Coluna:** número da coluna onde será impressa a informação;

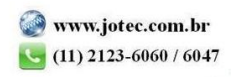

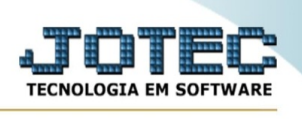

**Campo:** Campo contendo a informação a ser impressa, a ser selecionado na lista;

**Tamanho:** quantidade de caracteres a serem impressos. Preenchido automaticamente pelo sistema ao selecionar "Campo". Caso seja necessário, o tamanho poderá ser reduzido, limitando a quantidade de informação a ser impressa, que será cortada;

**Tipo:** máscara para campos numéricos (separação de milhar, quantidade de inteiros e decimais), a ser selecionada na lista;

**Atualiza:** botão responsável por atualizar as informações na lista, permitindo a inserção de novos dados;

**Cancela:** botão para limpeza informações temporárias, sem atualização na lista; **Organiza:** botão para organizar as linhas e colunas já atualizadas na lista.

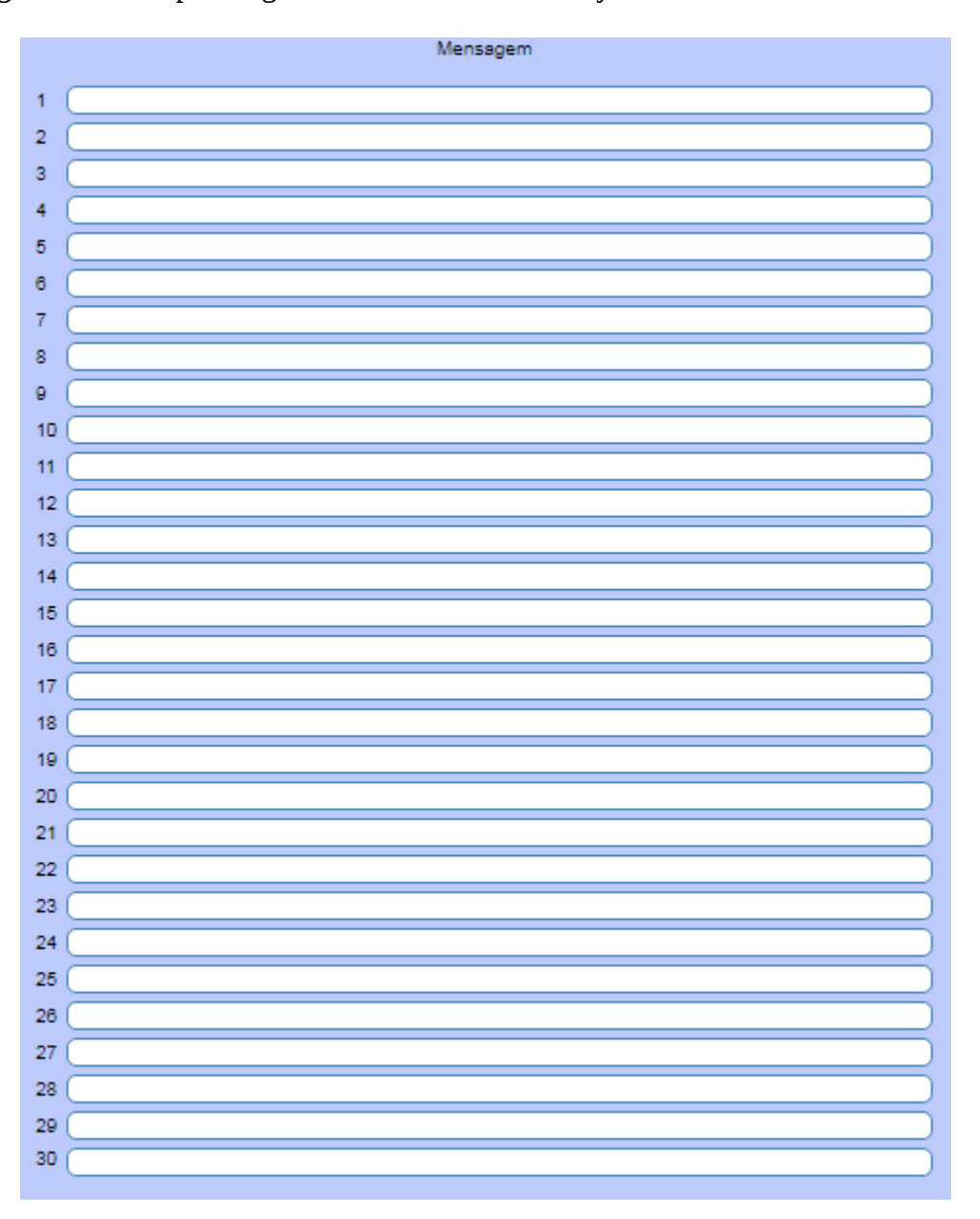

**Mensagem:** quadro com a relação de mensagens fixas, identificadas por número. O campo DVMENF01, corresponde ao item 1 nesta lista e assim sucessivamente.

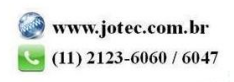